# **IKT – Informations- und Kommunikationstechnologie**

Beim Begriff **IKT** geht es um die **Informations- und Kommunikationstechnologie**. Dazu zählen also Themen aus dem Bereich **Computer** und der **Kommunikation**.

• **Daten** bereitstellen, übermitteln, auswerten, teilen, usw.

Die Nutzung der **IKT** bei uns im **Alltag** ist gegeben durch

- **Internet-Dienstleistungen:** www, E-Mail, Skype, Facebook, IM (Instant Messaging), …
- **Mobilfunktechnologie:** telefonieren, Smartphone (App Nutzung), Handyparken, …
- **Office-Anwendungen:** Word (Textverarbeitung), Excel (Tabellenkalkulation) , Powerpoint (Präsentationsprogramm), Access (Datenbanken)

## **Computer und mobile Endgeräte –Hardware**

Als **Hardware** wird alles am Computer bezeichnet, daß man **angreifen kann**. Dazu zählen alle **Geräte außerhalb** - aber auch die **Bauteile innerhalb vom Computer**.

**Beispiele:** Bildschirm, Tastatur, Maus, Drucker, Festplatte, Grafikkarte, Arbeitsspeicher

## **Computerarten und kleine digitale Geräte**

Kontaktverwaltung.

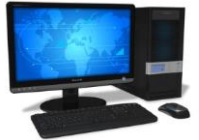

**PC (Personal Computer):** Komponenten können einzeln ausgewechselt werden, leichter aufrüstbar, Platz für weitere Festplatten / neue Laufwerke

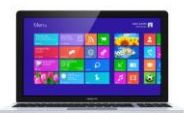

**Laptop / Notebook:** Alle Komponenten **in einem Gerät**, **Akkubetrieb** möglich, zum Navigieren wird anstelle der Maus ein **Touchpad** verwendet.

Ähnlich, aber andere Eigenschaften & Größen: Ultrabook, Netbook

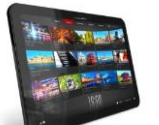

**Tablet PC: Eingaben im Stehen** durch **Berührung des Bildschirms** (Touchscreen) Apps die installiert werden können

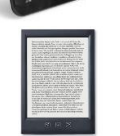

**E-Book Reader:** Bücher die in elektronischer Form (E-Books) gekauft wurden können darauf gelesen werden.

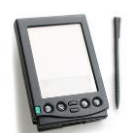

**PDA - Personal Digital Assistant:**  Der Verwendungszweck besteht hauptsächlich in der Termin und

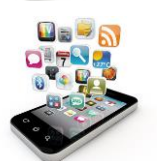

**Smartphone:** Telefone, meisten mit **Touchscreen** anstelle von Tasten, **Texteingabe** über eine **Bildschirmtastatur**, durch **Berührung**. Apps (Applikationen, Programme) am Smartphone bieten erst den Mehrwert dieser Geräte und brauchen meist Internet zur Verwendung.

+ **Media Player** (MP3 Player, Digitaler Bilderrahmen, etc.) und **Digitalkamera, Dockingsstationen (z.b. für Iphone als Stereo Anlage)**

# **Hauptbestandteile eines PCs – CPU, RAM, Festplatte**

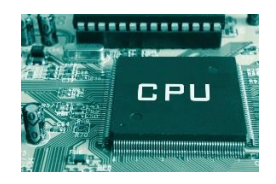

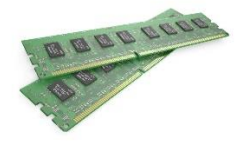

#### **CPU – Central Processing Unit**

Die Zentrale Recheneinheit führt die Berechnungen am Computer aus.

Sie wird auch Prozessor genannt.

#### **RAM – Random Access Memory**

Der **RAM** – der **Arbeitsspeicher** – ist ein flüchtiger Speicher. Aktuell aktive Programme und Dokumente werden im RAM zwischengespeichert. Bei Stromausfall oder abschalten vom PC gehen diese Daten verloren oder werden diese gelöscht.

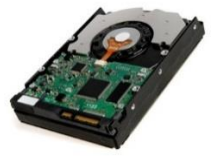

**Festplatte – HDD (Hard Disk Drive) SSD (Solit-State-Drive)**

Auf der Festplatte werden alle unsere Dateien und Programme gespeichert. HDD Festplatten haben eine Speicherkapazität von ca. 500 GB bis mehreren TB. SSD Festplatten sind schneller als HDD Festplatten, sind aber i.d.R. teurer und verfügen über eine nicht so hohe Speichergröße.

## **Welche Faktoren beeinflussen die Computerleistung?**

- **CPU – Central processing unit – Zentrale Recheneinheit** Die **Geschwindigkeit der CPU** wird in einer **Taktfrequenz** gemessen, Maßeinheit sind Megahertz (**Mhz**) und Gigahertz (**Ghz**). Geschwindigkeit kann durch die Leistung und Anzahl der Prozessorkerne (Dual Core, Quad Core Prozessor) beeinflusst werden.
- **Arbeitsspeicher – RAM – Schreib- und Lesespeicher** Der RAM ist ein **flüchtiger Speicher** – ein Zwischenspeicher. Ein Dokument welches gerade in Bearbeitung ist befindet sich im RAM.
- **Anzahl und Größe der laufenden Anwendungen** Gerade bei Multimedialen Anwendungen (Bild, Ton, Video) gilt – je mehr Anwendungen geöffnet sind, umso weniger Arbeitsspeicher steht zur Verfügung, umso langsamer wird der Computer.
- **Viren – Computerviren – Trojaner – Schadsoftware** Wenn der Computer von einem Virus, Wurm oder Trojaner infiziert ist, dann ist er in der Regel auch langsamer als normal.

#### **Ein und Ausgabeschnittstellen, Anschlüsse**

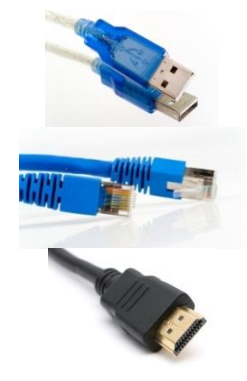

**USB Anschluss – Universal Serial Bus** Einstecken neuer Geräte **im laufenden Betrieb möglich**.

#### **Netzwerk Anschluss**

**HDMI Anschluss - High Definition Multimedia Interface** Digitale Bild und Ton Übertragung

# **Speicherarten, Speicherkapazitäten und Speichermedien**

#### **RAM Speicher (Random Access Memory) – Schreib- und Lesespeicher**

Der Arbeitsspeicher ist ein Schreib- und Lesespeicher. Ein flüchtiger Speicher, wo Daten die gerade bearbeitet werden, zwischengespeichert werden. Bei Stromausfall gehen diese Daten verloren.

#### **ROM Speicher (Read only Memory) – Lesespeicher**

Der ROM Speicher ist nur ein Lesespeicher. Hier sind Daten gespeichert die nur gelesen werden können. Ein Beispiel hierfür ist die **CD Rom**, die **einmal gebrannt wird** (hierfür wird ein **CD Brenner** benötigt) und dann **nur mehr gelesen werden kann**.

Eine **CD RW** für **Rewriteable** (**wiederbeschreibbar**) hingegen kann noch einmal geändert werden.

#### **Speicherkapazitäten**

**Bit** ist die kleinste Maßeinheit für Informationen. Das ist der Zustand 1 oder 0.

**Byte**: 8 Bits = 1 Byte  $\rightarrow$  was einem Buchstaben entspricht

**KB**: 1 KB (Kilobyte) = 1024 Byte

**MB**: 1 MB (Megabyte) = 1024 KB

**GB**: 1 GB (Gigabyte) = 1024 MB

**TB**: 1 TB (Terabyte) = 1024 GB

**TIPP**: **K**ein **M**ann **g**eht **t**anzen (**KB, MB, GB, TB**) oder **K**lein **M**ittel **G**roß (**KB, MB, GB**)

#### **Speichermedien**

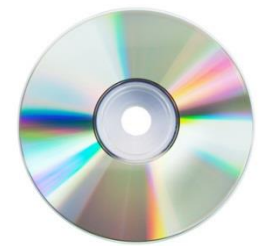

**CD, DVD**  $CD \sim 700$  MB  $DVD \sim 4 GB$ 

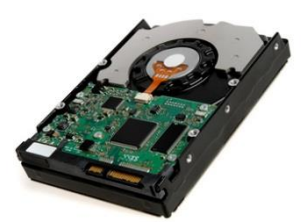

**Festplatten - HDD** Intern und extern  $\sim$  250 GB – 4 TB

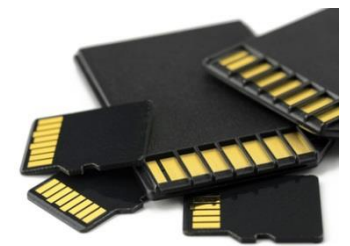

**Speicherkarten**  $\sim$  2 GB – 128 GB

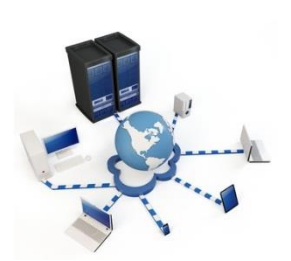

**Server, Online Speicher Webhosting** Je nach Geldbeutel ab 1 GB

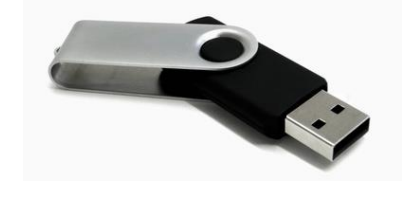

**USB Stick**  $\sim$  2 GB – 128 GB

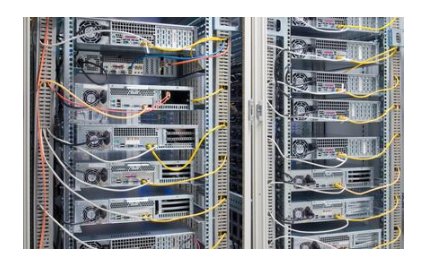

**NAS, Netzwerkspeicher**  $\sim$  500 GB – 4 TB

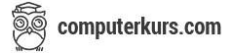

# **Eingabegeräte**

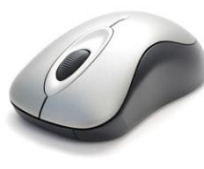

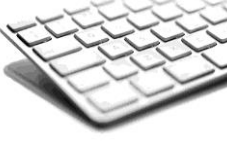

**Maus Tastatur Scanner**

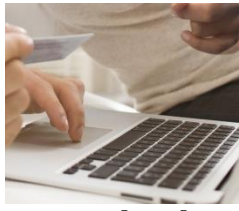

**Touchpad**

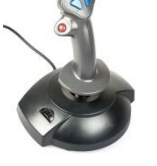

**Joystick**

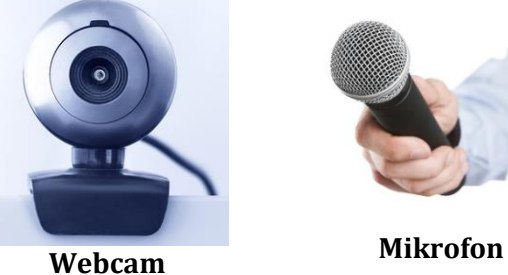

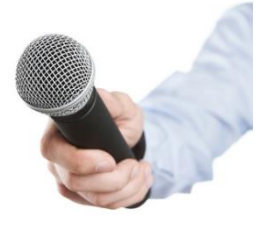

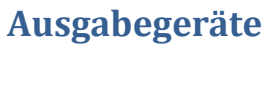

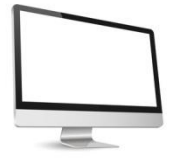

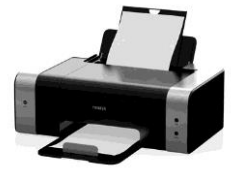

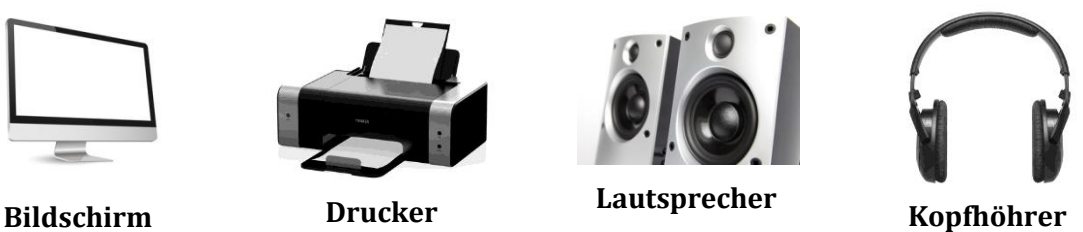

**Plotter**

**Ein und Ausgabegeräte**

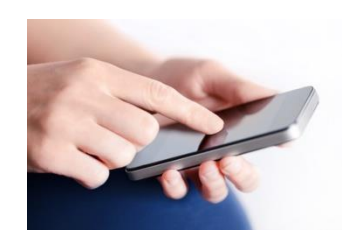

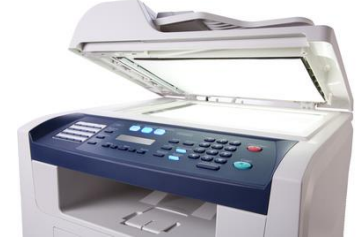

**Touchscreen Multifunktionsgerät Headset**

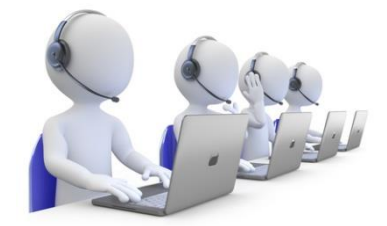

# **Software und Lizenzierung**

## **Was zählt zur Software?**

**Betriebssystem**, **Anwendungsprogramme** und die **gespeicherten Daten** zählen zur Software. Diese Software kann sowohl lokal am Rechner installiert werden oder auch über Cloud Dienste online genutzt werden.

## **Betriebssystem**

**Ohne Betriebssystem** ist der **Computer nicht lauffähig**. Das Betriebssystem verwaltet den Zugriff der **Hardware**, den **Datenzugriff**, die Speicherverwaltung und Programmverwaltung.

Bekannte **Betriebssysteme** sind **Windows** (10, 8.1, 8, 7, Vista, XP), **Linux**, **MacOS**, **MS Dos**

**Betriebssysteme** auf **Smartphones**: **Android** (~ 76% Marktanteil), **iOS** (Apple, ~ 24 %),

## **Anwendungsprogramme**

**Anwendungsprogramme** sind Programme die der Benutzer für seine **jeweiligen Bedürfnisse** installieren und verwenden kann. Wenn man ein Programm nicht mehr benötigt, dann wird es wieder desinstalliert (von der Festplatte entfernt). So wird zum Beispiel für einen **Brief** ein **Textverarbeitungsprogramm** verwendet wie **MS Word**, und für **Berechnungen** ein **Tabellenkalkulationsprogramm** wie **MS Excel**. Hier einige Anwendungsbeispiele:

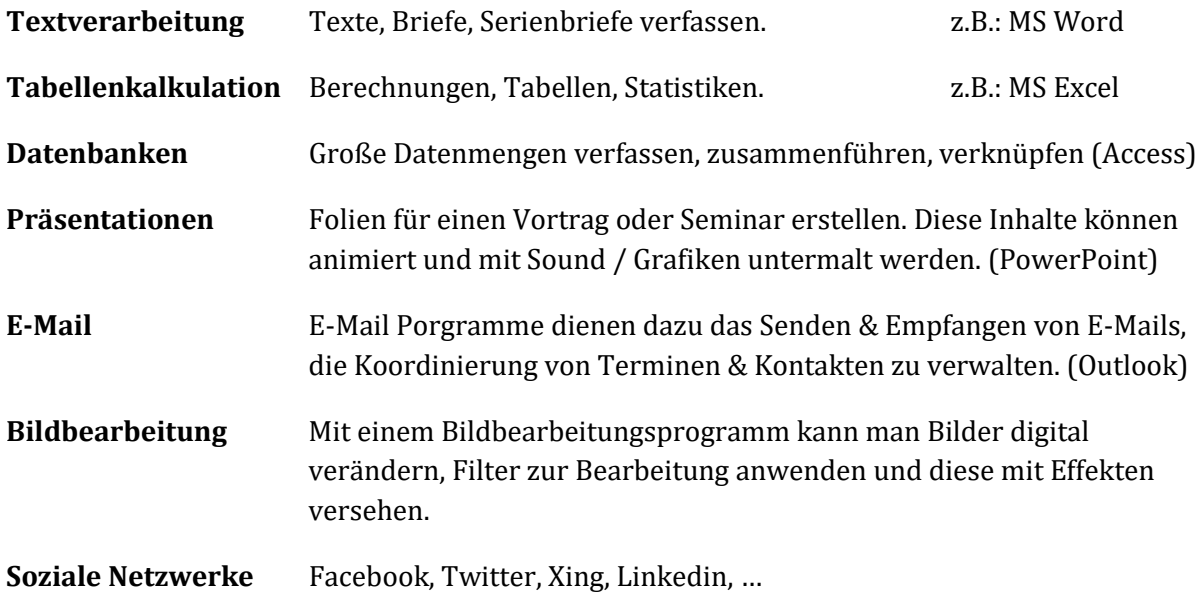

# **Copyright und Lizenzen**

Der Vermerk **©** oder **Copyright** weist auf den **Inhaber** hin. Wenn jemand etwas erfindet, zeichnet, schreibt, programmiert etc., dann besitzt er auch die Rechte daran. Wenn jemand anderes dieses Werk verwenden möchte, dann muss er in der Regel dafür bezahlen.

Im **Computerbereich** spricht man hier von **Lizenzen**. Wer also Microsoft Office (Word, Excel) verwenden möchte, der muss sich eine **Benutzerlizenz** kaufen. Je nach Programm und Anwendung ist diese **Benutzerlizenz** für **unbestimmte Zeit** gültig, nur als **1 Jahres Version** (Antivirenprogramme zum Beispiel), eventuell mit **Benutzer** und **Installationseinschränkungen** (1 PC Lizenz, 3 Benutzer, …).

Wenn man dieses **Programm installiert** muss man oft einen **Lizenzschlüssel** eingeben (meist eine lange Zahl – auch Produkt-ID genannt). Das System weiß dann aufgrund vom Lizenzschlüssel um welchen **Lizenzvertrag** (**EULA**) es sich handelt. Die genauen Inhalte sind beim Installieren sichtbar und werden meist mit "ich stimme der Lizenzvereinbarung zu" akzeptiert.

## **Freeware, Shareware, Open Source**

Es gibt auch Programme die kostenlos (und legal) kopiert und weitergegeben werden dürfen. Sie werden als **Shareware, Freeware oder Open Source** bezeichnet.

**Shareware** bedeutet, dass diese Programme für einen **begrenzten Zeitraum** kostenlos getestet werden können und dann gekauft werden müssen.

**Freeware** Programme sind **kostenlos nutzbar**. Viele Freeware Programme verdienen damit ihr Geld, dass sie eine **Basis Version** eines Programmes sind mit Grundfunktionen. Wer den vollen Funktionsumfang haben will, der muss auf eine Premium Version umsteigen. (Antivirenprogramme zum Beispiel)

**Open Source** Programme sind Programme mit "offener Quelle" sprich der Code ist freigegeben und das Programm kann weiterentwickelt und verbessert werden. Hierbei wird das Geld mit Anpassungen, Zusatzfunktionen oder Supportdienstleistungen verdient. Vorteil hierbei ist, dass es durch den offenen Code für jeden frei verwendbar ist und somit eine rasche Entwicklung und Verbreitung möglich ist.

## **Hochfahren und Herunterfahren**

#### **Den Computer starten und sich mit Benutzername und Passwort anmelden**

Der PC und die dazugehörigen Komponenten müssen mit Strom versorgt sein, und eingeschalten werden. Hier wird Benutzername anzeigt und das eingestellte Passwort ist einzugeben.

#### **Tipps zu der Wahl eines Passwortes:**

- ✓ Das Passwort soll Groß- und Kleinbuchstaben enthalten
- ✓ Das Passwort soll Zahlen enthalten
- ✓ Das Passwort soll Sonderzeichen enthalten
- ✓ Das Passwort soll mindestens 8 Zeichen lang sein
- $\checkmark$  Es soll nicht überall das gleiche Passwort verwendet werden
- ✓ Das Passwort soll regelmäßig geändert werden

Nach der Eingabe vom Passwort (der Anmeldung des Benutzers), gelangt man zur Arbeitsoberfläche, die als Desktop bekannt ist.

Am Desktop gibt es ganz unten die Taskleiste, rechts unten im Eck ein Symbol für Desktop anzeigen, links oben den Papierkorb und links unten die Windows Schaltfläche – den Start Knopf.

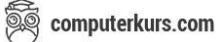

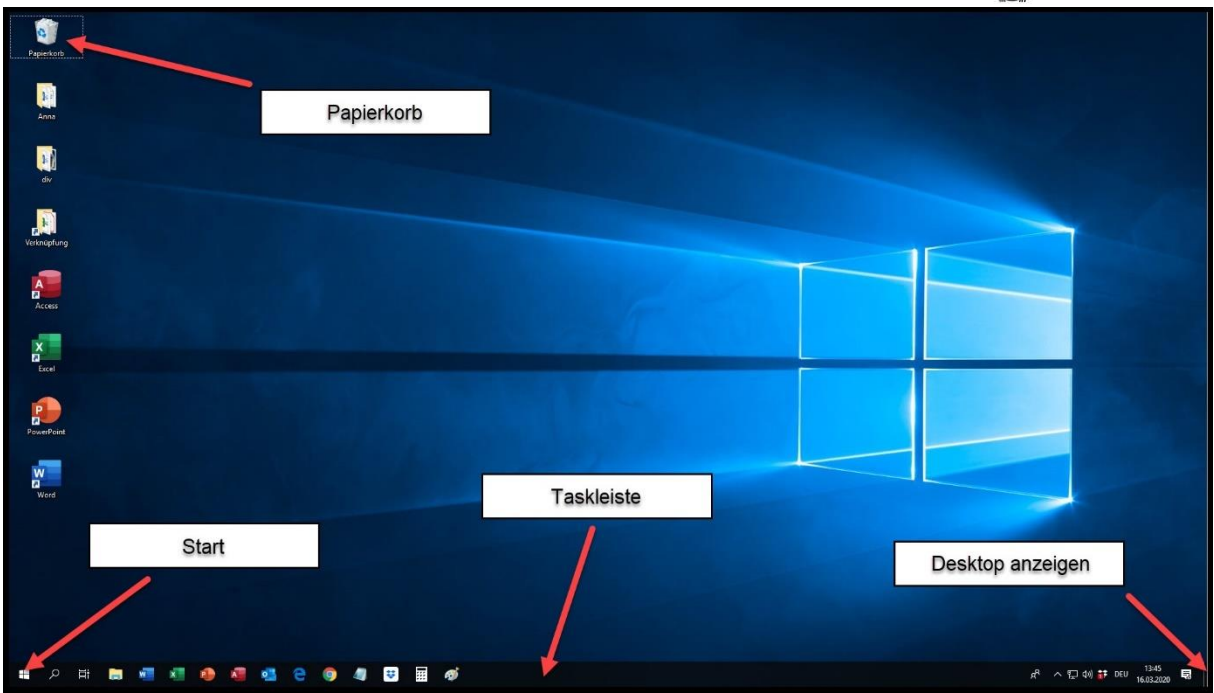

Um den PC ordnungsgemäß herunterzufahren, klickt man einfach auf die Start Schaltfläche, den EIN/AUS Schalter und auf Herunterfahren.

Falls bei der Schaltfläche noch ein "Abmelden" verfügbar ist, kann sich der aktuelle Benutzer abmelden und der nächste Benutzer am PC anmelden.

Nach der Installation von neuen Programmen oder einem Windows Update ist ein Neustart vom PC erforderlich. Meistens wird man bei der Installation vom System gefragt, ob man den PC jetzt oder später neu starten möchte. Man kann dies aber auch manuell über Start -> ein / aus -> neu starten einleiten.

# **Bildlizenzen**

Alle Bilder wurden bei <http://de.fotolia.com/> gekauft und sind somit für die Verwendung im Internet, auf PDF Dokumenten und für Präsentationen gestattet.

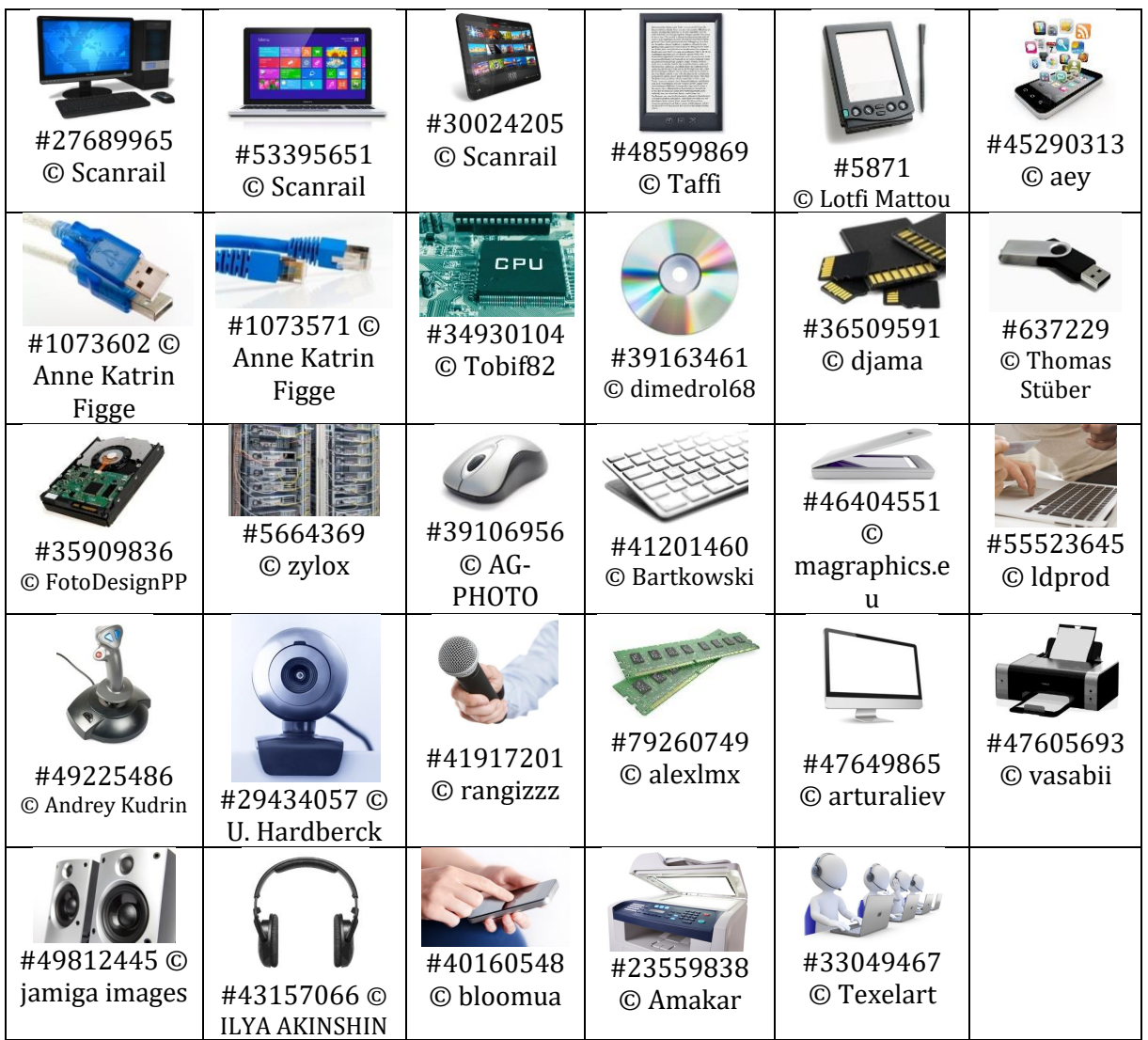